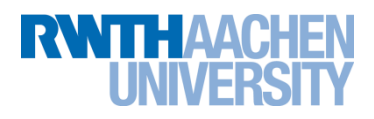

# **Informationen zur Hausaufgabenabgabe**

in den Fächern Analysis, Lineare Algebra, Java, Algorithmen, Stochastik, Numerik 1 und Softwaretechnik

MATSE-Ausbildung

Stand: 06.10.2021 Version 2.10

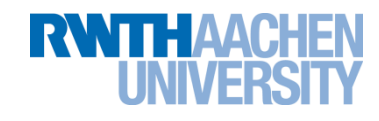

# **Inhaltsverzeichnis**

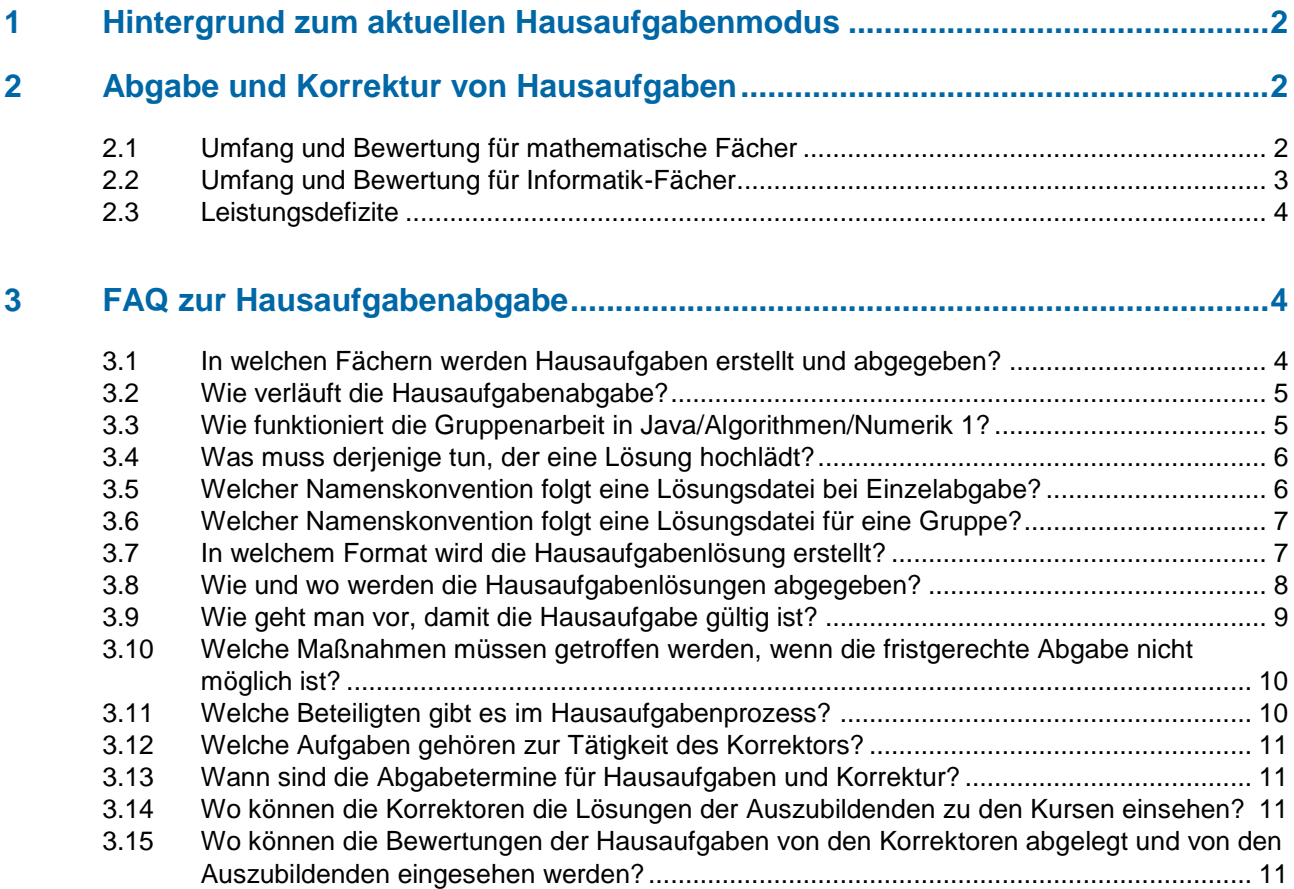

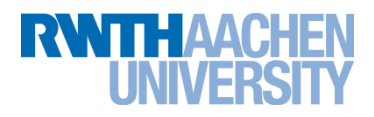

# <span id="page-2-0"></span>**1 Hintergrund zum aktuellen Hausaufgabenmodus**

Um den Auszubildenden eine regelmäßige Rückmeldung über ihren aktuellen Lernstand geben zu können, wurde in den vergangenen Semestern ein System zur Online-Abgabe von Hausaufgaben entwickelt. Eine detaillierte Begründung findet sich in dem Dokument "Erhöhung der Qualität in der Lehre und Steigerung der Transparenz des Lernfortschrittes".

# <span id="page-2-1"></span>**2 Abgabe und Korrektur von Hausaufgaben**

Dokumente mit Haus- und Präsenzaufgaben werden von den Dozenten und den inhaltlich Verantwortlichen erstellt, in den Übungsgruppen verteilt, zeitnah auf den jeweiligen MATSE-Seiten online zur Verfügung gestellt und nennen auch den Termin der Abgabe der Hausaufgaben. Nach dem Hochladen der Lösung wird diese bewertet und die Bewertung in die MATSE-Dienste gestellt. Dort kann sie von Auszubildenden eingesehen werden. Für Bearbeitung und Korrektur steht jeweils ca. eine Woche Zeit zur Verfügung.

## <span id="page-2-2"></span>**2.1 Umfang und Bewertung für mathematische Fächer**

Die Aufgaben werden in Umfang und Struktur so angepasst, dass die Gesamtbelastung für die Erstellung der Hausaufgaben durch die Einzelabgabe nicht steigt und die Bewertung das Endergebnis, den Lösungsansatz sowie den prinzipiellen Lösungsweg umfasst. Durch die Musterlösungen existieren Vorlagen für sinnvolle Lösungswege, die in der Vorbereitung auf die Klausuren relevant sind.

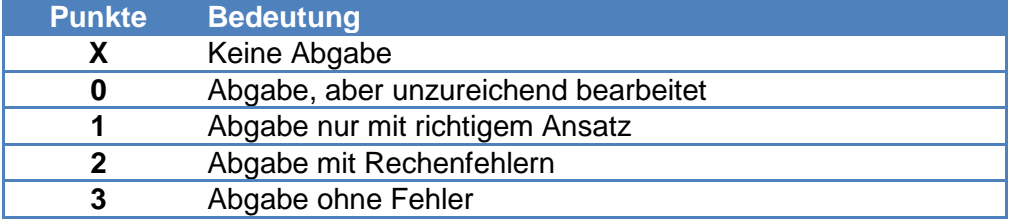

Die Bewertung der Aufgaben geschieht wie folgt:

Eine Bewertung von 3 Punkten bedeutet, dass die Aufgabe im Bereich Mathematik im wesentlichen sowohl im Ansatz, im Weg als auch im Ergebnis korrekt war. Fehlen Punkte, wird im Kommentarfeld ein kurzer Hinweis gegeben, was zum Punktabzug geführt hat:

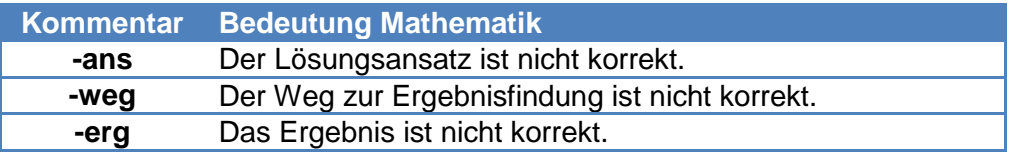

Die Kurzform dient dem Ausbilder auch dazu, auf einen Blick und ohne Vergleich mit der Musterlösung den Grund für den Abzug zu sehen.

Oft sind aber auch in der Mathematik längere Kommentare sinnvoll, um dem Auszubildenden zu zeigen, wo und wie genau er Punkte verloren hat, vor allem dann, wenn ganz andere Wege beschritten worden sind als in der Musterlösung.

#### <span id="page-3-0"></span>**2.2 Umfang und Bewertung für Informatik-Fächer**

In Fächern wie Java, Algorithmen oder anderen Informatikfächern wie Softwaretechnik erfolgt eine Bewertung für die Funktionalität und die Wartbarkeit. Für die Funktionalität werden maximal 5 Punkte vergeben. Für die Wartbarkeit werden maximal 2 Punkte vergeben. Unter die Betrachtung der Wartbarkeit fallen folgende Bereiche:

#### **Kommentare**

Eine javadoc-Dokumentation muss vorhanden sein. Stellen, an denen der Code nicht auf Anhieb verständlich ist, müssen kommentiert werden. Variablennamen müssen aussagekräftig sein. Ausnahmen sind hierbei Variablen, die nur in einem kleinen Codebereich gebraucht werden, sie können auch Kurzbezeichnungen erhalten. Für Zählvariablen in for-Schleifen ist ebenfalls eine Kurzbezeichnung (i,j,..) erlaubt. Attribute müssen auf jeden Fall aussagekräftig benannt werden.

#### **Einhaltung der vorgegebenen Klassen- und Methodennamen**

Die vorgegebenen Klassen und Methodennamen müssen korrekt eingehalten werden (auch Klein- und Großschreibung).

#### **Strukturierung**

Probleme bei der Strukturierung können sein: Alles steht in der main-Funktion, alles ist statisch, größere Mengen von doppeltem Code, unterschiedliche Funktionalität wird nicht in mehrere Klassen aufgeteilt. Diese Art der Programmierung sollte vermieden werden.

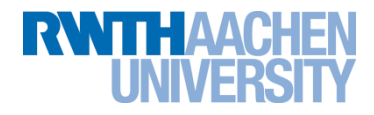

Wenn in einem der Bereiche "Kommentare", "Einhalten der vorgegebenen Klassen- und Methodennamen" und "Strukturierung" etwas negativ auffällt, wird ein Punkt abgezogen. Fallen zwei oder drei Bereiche negativ auf, werden beide Punkte abgezogen.

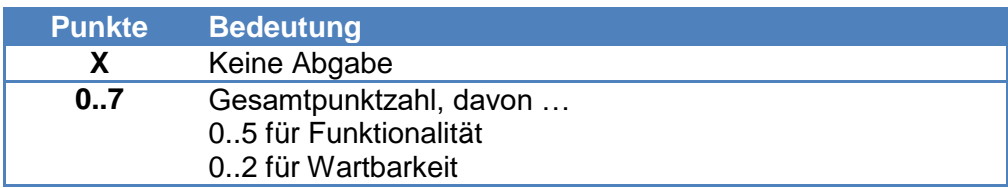

In den Informatikfächern (außer Softwaretechnik!) erfolgt eine Gruppenabgabe. Bei Gruppenabgabe erfolgt die Bewertung für alle Gruppenmitglieder, d.h. alle Gruppenmitglieder erhalten die gleiche Bewertung für die Lösung der Hausaufgabenübung.

Im Kommentarfeld werden die Punktzahlen aufgeschlüsselt:

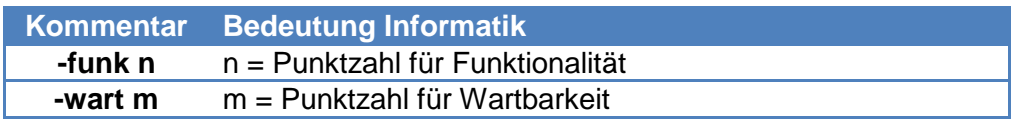

Der Korrektor gibt Hinweise über die Fehlerart und die Möglichkeiten zur Verbesserung. Insbesondere in den Informatikfächern sind die Korrektoren dazu angehalten, das Bewertungsschema durch freiere Kommentare zu ergänzen, damit ersichtlich ist, wo fachlich Verbesserungsbedarf besteht.

#### <span id="page-4-0"></span>**2.3 Leistungsdefizite**

Der/Die Auszubildende wird per E-Mail darüber informiert, falls weniger als 50% der Punkte in der aktuellen Übung erreicht wurden. In diesem Fall sind die Übungen in der Onlinesicht farbig hinterlegt.

# <span id="page-4-1"></span>**3 FAQ zur Hausaufgabenabgabe**

#### <span id="page-4-2"></span>**3.1 In welchen Fächern werden Hausaufgaben erstellt und abgegeben?**

Die folgende Tabelle nennt alle Fächer, deren Hausaufgaben gemäß diesem Dokument hier erstellt, abgegeben und auf die beschriebene Art und Weise behandelt werden müssen.

Ausdrücklich ausgenommen davon sind Hausaufgaben in den beiden Fächern *Kommunikationssysteme* bzw. *Web-Engineering und Internettechnologien*, wo allein der jeweilige Dozent die Regeln festlegt:

Informationen zur Hausaufgabenabgabe Seite 4 von 13

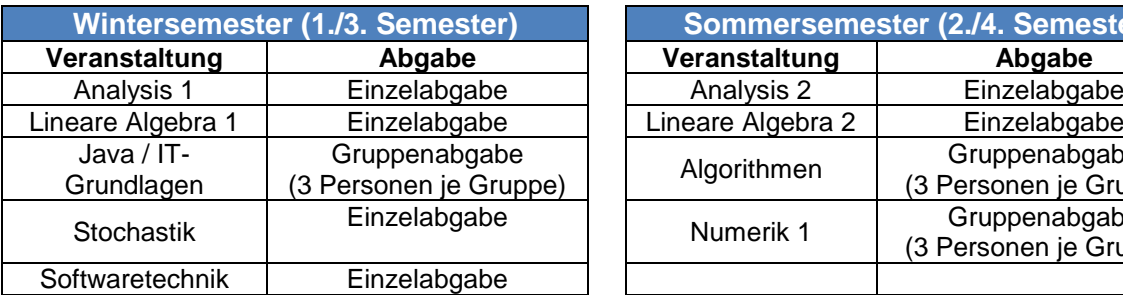

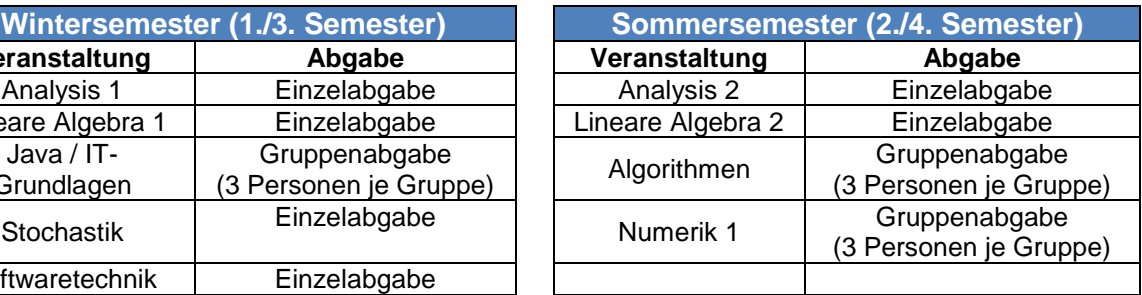

# <span id="page-5-0"></span>**3.2 Wie verläuft die Hausaufgabenabgabe?**

Die Hausaufgabenabgabe läuft wie folgt ab:

- Die Auszubildenden erhalten den Hausaufgabentext in der Vorlesung oder Übung.
- Die Auszubildenden haben eine Woche Zeit zur Bearbeitung und zum Hochladen der Lösung zur Hausaufgabe.
- Am Ende der Bearbeitungszeit für die Auszubildenden beginnt die Bearbeitungszeit der Korrektoren. Auch diese haben für die Bewertung der Lösungen eine Woche Zeit.
- Am Ende der Korrekturzeit tragen die Korrektoren nach dem oben beschriebenen Schema die Bewertungen je abgegebene Lösung in die MATSE-Dienste ein.

Dieser Ablauf wiederholt sich für jede Hausaufgabe.

# <span id="page-5-1"></span>**3.3 Wie funktioniert die Gruppenarbeit in Java/Algorithmen/Numerik 1?**

Für diese Veranstaltungen werden Hausaufgaben in Gruppenarbeit von 3er-Teams erstellt. Wenn in Java oder einem der anderen Fächer als Gruppe zusammengearbeitet wird und eine Gruppenabgabe erstellt werden soll, so finden sich die Auszubildenden mit Hilfe des Tools "Hausaufgabengruppen" in den MATSE-Diensten in Gruppen mit der oben genannten Personenanzahl zusammen. Eine Termingrenze für die Gruppenfindung wird in der Vorlesung oder per E-Mail bekannt gegeben. Sollten sich die Auszubildenden bis zu diesem Zeitpunkt nicht selbst als Gruppe organisiert haben, so werden sie per Zufall zu Gruppen zusammengesetzt.

Eine Lösung hochladen darf jedes Gruppenmitglied, bewertet wird aber nur diejenige, die vom "höchstwertigen" Gruppenmitglied stammt, das eine Lösung geliefert hat. Dabei wird die Hierarchie der Gruppenmitglieder in den MATSE-Diensten festgelegt: Wer dort ganz oben in

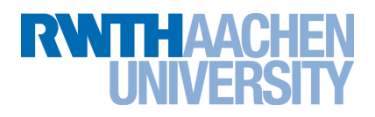

Liste der Gruppenmitglieder steht, ist der Gruppenerste, danach kommen der Gruppenzweite und Gruppendritte.

Falls also z.B. sowohl der Gruppenzweite als auch der Gruppendritte eine Lösung hochladen, aber nicht der Gruppenerste, bewertet der Korrektor nur die Lösung des Gruppenzweiten. Allein deswegen schon lohnt sich also eine Absprache unter den Gruppenmitgliedern! Sonst kann es passieren, dass die gute Lösung des Gruppendritten links liegen gelassen wird, weil der Gruppenerste auch eine Lösung geliefert hat, die vielleicht deutlich schlechter ist. Achtung: Auch bei Gruppenabgabe haben alle Gruppenmitglieder alle Aufgaben zu bearbeiten!

### <span id="page-6-0"></span>**3.4 Was muss derjenige tun, der eine Lösung hochlädt?**

Er lädt gemäß den unten aufgeführten Angaben zur Namenskonvention und zum Dateiformat bis zur genannten Termingrenze die Lösung der Gruppe in ILIAS hoch.

Die Korrekturbewertung erfolgt für alle Gruppenmitglieder, d.h. alle Gruppenmitglieder erhalten die gleiche Bewertung für die Lösung der Hausaufgabe.

### <span id="page-6-1"></span>**3.5 Welcher Namenskonvention folgt eine Lösungsdatei bei Einzelabgabe?**

<span id="page-6-2"></span>Die Namenskonvention für Hausaufgabenlösungen, die Sie individuell abgeben, lautet so:

#### **<Fachname>\_<Name>\_<Vorname>\_h<Nummer>.<Dateiendung>** mit folgenden Fachnamen:

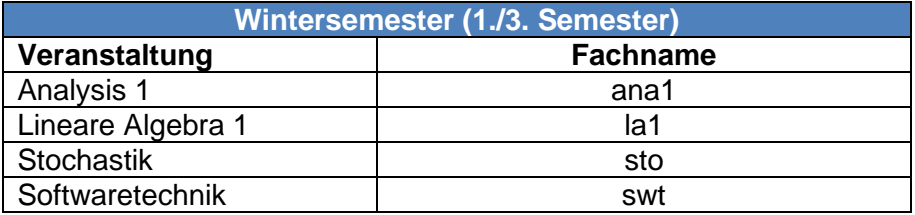

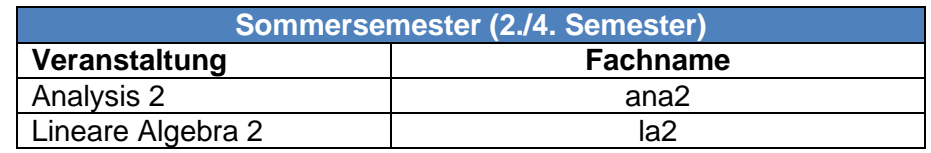

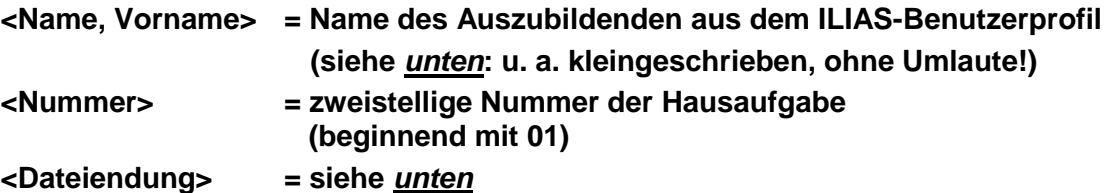

## <span id="page-7-0"></span>**3.6 Welcher Namenskonvention folgt eine Lösungsdatei für eine Gruppe?**

Die Namenskonvention für Hausaufgabendateien, die Sie **für eine Gruppe** abgeben, lautet so:

**<Fach>\_<Gruppennummer>\_h<Nummer>.<Dateiendung>** mit folgenden Fachnamen:

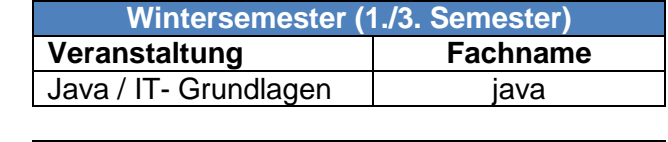

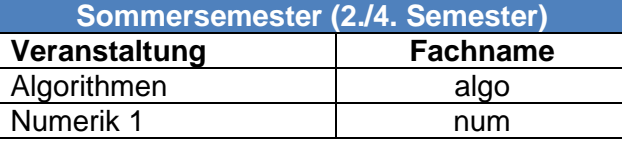

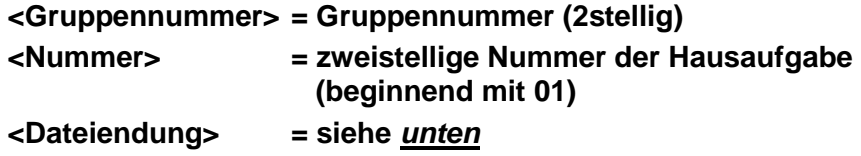

So ist jedes Hausaufgabendokument als Ergebnis der Gruppenarbeit identifizierbar.

#### <span id="page-7-1"></span>**3.7 In welchem Format wird die Hausaufgabenlösung erstellt?**

In allen Fächern gibt es für Hausaufgabenlösungen nur zwei Arten von Dokumenten, die sich durch die Dateiendungen formal unterscheiden:

- a. **Textdokumente** werden als **genau eine** PDF-Datei abgegeben. Handschriftliche Dokumente müssen somit eingescannt und als PDF exportiert werden. Elektronisch erstellte Textdokumente, z.B. aus Word oder LaTeX, müssen ebenfalls als PDF abgespeichert werden.
- b. Bei **Programmieraufgaben** erzeugen Sie Dateien mit **Quelltext**, z.B. \*.java oder \*.py. Aus den abzugebenden Dateien wird eine ZIP-Datei nach der [oben](#page-6-2) erläuterten Namenskonvention erzeugt. Dies gilt auch, wenn nur eine einzige Quelltextdatei abgegeben wird.

Beim Hochladen der Lösungsdokumente wird nach folgenden Situationen unterschieden:

a. Wird **genau eine Datei** abgegeben, muss diese als PDF- oder ZIP-Datei (hierin ist dann die Quelltextdatei vom Typ .java oder .py enthalten) nach der *[oben](#page-6-2)* stehenden Namenskonvention angelegt und hochgeladen werden.

Informationen zur Hausaufgabenabgabe Seite 7 von 13

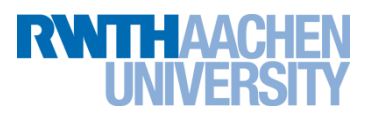

b. Wird **mehr als eine Datei** abgegeben, soll aus den abzugebenden Dateien **genau eine** ZIP-Datei nach der *[oben](#page-6-2)* erläuterten Namenskonvention erzeugt und hochgeladen werden.

#### <span id="page-8-0"></span>**3.8 Wie und wo werden die Hausaufgabenlösungen abgegeben?**

Die Hausaufgabenlösungen werden im ILIAS-System der FH Aachen abgelegt. Jeder Auszubildende meldet sich bei seinem ILIAS-Konto an der FH Aachen auf [https://www.ili.fh](https://www.ili.fh-aachen.de/)[aachen.de/](https://www.ili.fh-aachen.de/) mit seinen Zugangsdaten an. Das Passwort für die Beitritte innerhalb ILIAS zu den Kursen mit Hausaufgabenabgabe wird den Auszubildenden i.a. in ihren Veranstaltungen mitgeteilt, eventuell schon vorher. Mit diesem Passwort treten sie dem Kurs bei.

Wenn das geschehen ist, findet jeder Auszubildende in seinem "Dashboard"<sup>1</sup> unter "Meine Kurse und Gruppen" die Veranstaltungen, denen er beigetreten ist. Er kann dann durch Anklicken die Veranstaltung auswählen, zu der er die Hausaufgabe abgeben möchte, hier für die Veranstaltung Java gezeigt:

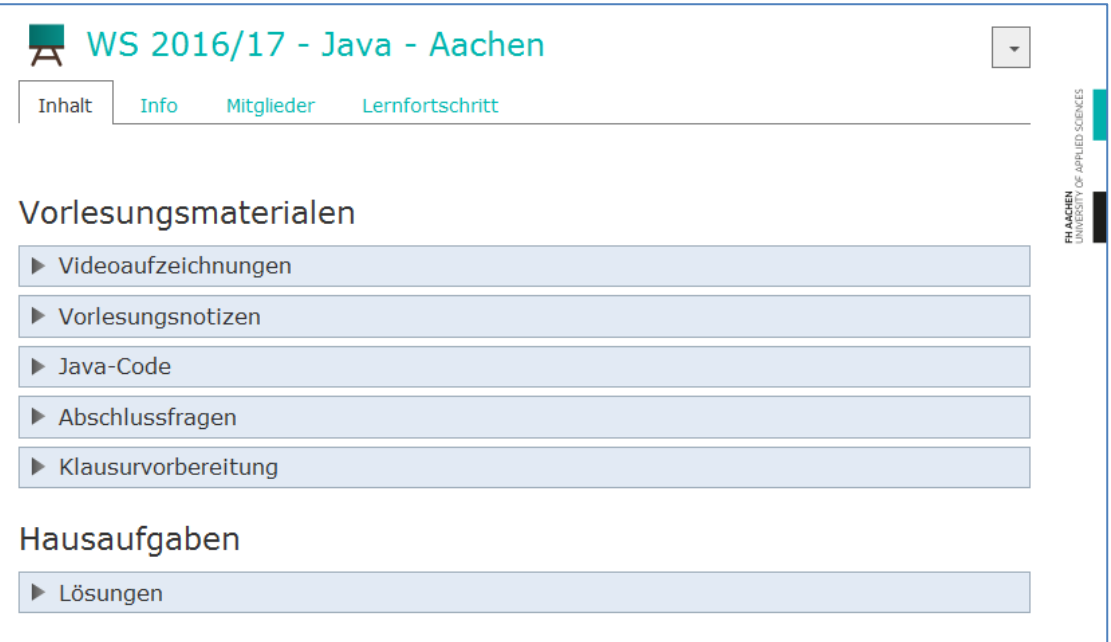

Danach sollte er unter der Überschrift "Hausaufgaben" auf "Lösungen" klicken, damit der entsprechende Abschnitt aufklappt und "hoch- und herunterladen" enthüllt (sieht zur Zeit in Softwaretechnik etwas anders aus!):

 $\overline{\phantom{a}}$ 

<sup>&</sup>lt;sup>1</sup> durch Klick auf die schwarze Schaltfläche "Board" links

Informationen zur Hausaufgabenabgabe Seite 8 von 13

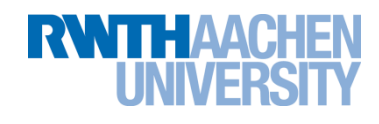

# Hausaufgaben ▼ Lösungen **EXPLANCES** reguläre von Kursteilnehmern **AACHEN** hoch- und herunterladen F.  $\downarrow$ Abgabefrist: 19 Tage, 14 Stunden, 29 Minuten

Darin kann die jeweilige Übung ausgewählt werden, zu der die Lösungsdatei hochgeladen werden soll. Die Übungen sind nummeriert und haben ein Zeitfenster, in dem die Lösung eingereicht werden kann. Unter "Ihre Einreichung" besteht die Möglichkeit, die Lösungsdatei hochzuladen und zu verwalten. Nach dem Ablauf des Zeitfensters ist es nicht mehr möglich, an der abgegebenen Hausaufgabenlösung Änderungen vorzunehmen!

Der Hochladen muss immer über den Button "Datei hochladen" vorgenommen werden, **auch wenn Sie gepackte Dateien abgeben. Die Verwendung der anderen Option daneben (für mehrere Dateien gedacht) führt zu unerwünschten Ergebnissen!!!**

## <span id="page-9-0"></span>**3.9 Wie geht man vor, damit die Hausaufgabe gültig ist?**

- 1. Geben Sie Ihre Hausaufgabe pünktlich innerhalb des vorgegebenen Zeitfensters ab.
- 2. Überprüfen Sie das Format Ihrer Abgabedatei (entweder .pdf oder .zip), denn ein falsches Format kann nicht korrigiert werden und gilt als nicht abgegeben.
- <span id="page-9-1"></span>3. Halten Sie sich exakt an die beschriebene Namenskonvention. Dazu gehören im Detail, weil z.B. gewisse Zeichen im Dateinamen ohne Zutun des Benutzers durch ILIAS selbst geändert werden könnten und daher nicht vorkommen dürfen:
	- Ersetzung aller Grossbuchstaben durch Kleinbuchstaben,
	- Ersetzung von Umlauten ä, ö, ü oder ß durch ae, oe, ue oder ss,
	- ersatzlose Streichung von Bindestrichen "-" und
	- ersatzlose Streichung von Leerzeichen.
- 4. Wer also z. B. *Jan Joachim Jäger-Jörres* (Doppelname als Vor- und Nachname!) heißt, daher von ILIAS vermutlich als *Jaeger-Joerres, Jan-Joachim* im Benutzerprofil geführt wird und seine dritte LA2-Lösung (ohne Programmieraufgaben!) hochladen will, muss seine einzige Lösungsdatei **la2\_jaegerjoerres\_janjoachim\_h03.pdf** nennen.

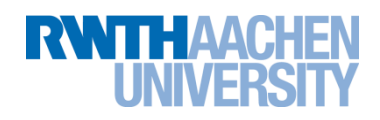

- 5. Schreiben Sie bitte leserlich! Unleserlich angefertigte Lösungen zählen als nicht abgegeben und werden auch nicht korrigiert. Behandeln Sie Lösungsdateien wie offizielle Dokumente. Wir bitten insbesondere darum, die Hausaufgaben lesbar einzuscannen und auf das Hochladen abfotografierter Hausaufgaben zu verzichten.
- 6. Testen Sie Ihre Abgabe: Laden Sie selbst Ihre Datei herunter und sehen Sie nach, ob sie in einem korrigierbaren Format vorliegt. Stellen Sie sich dabei die folgenden Fragen: Ist es die richtige Hausaufgabe? Ist die Hausaufgabe vollständig? Genügt die Datei der Namenskonvention? Ist die Hausaufgabe sauber, sorgfältig und lesbar erstellt?

**Bitte beachten Sie, dass ungültige Hausaufgaben nicht oder nicht mit voller Punktzahl bewertet werden. Der Korrektor hat das Recht, die Korrektur zu verweigern, wenn die hochgeladene Datei nicht im geforderten Dateiformat vorliegt, und einen Punkt Abzug in der Bewertung vorzunehmen, wenn die Namenskonvention nicht eingehalten wird oder die Datei nur schwer lesbar ist.**

## <span id="page-10-0"></span>**3.10 Welche Maßnahmen müssen getroffen werden, wenn die fristgerechte Abgabe nicht möglich ist?**

Bei Problemen mit einer nicht fristgerechten Abgabe oder anderem, was die Online-Hausaufgabenabgabe betrifft, kann per [matse@itc.rwth-aachen.de](mailto:matse@itc.rwth-aachen.de) E-Mail-Kontakt mit den Dozenten oder dem Koordinator der Hausaufgaben aufgenommen werden.

## <span id="page-10-1"></span>**3.11 Welche Beteiligten gibt es im Hausaufgabenprozess?**

Die Beteiligten werden nach ihren Rollen unterschieden. Folgende Rollen beteiligen sich im Hausaufgabenprozess:

- a. Dozenten sie halten die Vorlesung und verantworten die Aufgabenstellungen
- b. Inhaltlich Verantwortliche sie erstellen in Absprache mit den Dozenten die Aufgabenstellungen und Musterlösungen und helfen bei inhaltlichen Fragestellungen
- c. Organisation sie koordiniert die Abläufe, damit sie in allen Hausaufgaben-Kursen gleich ablaufen, und ist die Kontaktstelle für die Korrektoren bei allen Fragen und Problemen; inhaltliche Fragestellungen werden von ihr an die inhaltlich Verantwortlichen weitergeleitet; die Koordination wird von ihr mit den Dozenten abgestimmt
- d. Korrektoren sie bewerten die Lösungen zu den Hausaufgaben anhand der Aufgabenstellungen und Musterlösungen.
- e. Teilnehmer ihre Hausaufgabenlösungen werden hierbei bewertet.

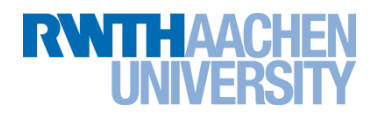

#### <span id="page-11-0"></span>**3.12 Welche Aufgaben gehören zur Tätigkeit des Korrektors?**

Zur Korrektorentätigkeit gehört

- die Teilnahme an einem Vorbereitungstermin unmittelbar vor dem Semesterbeginn,
- die pünktliche und sachlich richtige Bewertung der abgegebenen Lösungen und
- die eventuelle Teilnahme an einem Nachbereitungstermin am Ende des Semesters.

Außerdem werden die Korrektoren mit in die Korrektur von Probeklausuren einbezogen.

### <span id="page-11-1"></span>**3.13 Wann sind die Abgabetermine für Hausaufgaben und Korrektur?**

Die Abgabetermine für die Hausaufgaben entnehmen Sie dem Aufgabenblatt für die jeweilige Hausaufgabe. Außerdem können Sie die Angaben zum Zeitfenster in ILIAS unter "hoch- und herunterladen" zu den einzelnen Fächern finden. Achten Sie darauf, Zeit für das Hochladen einzuplanen.

## <span id="page-11-2"></span>**3.14 Wo können die Korrektoren die Lösungen der Auszubildenden zu den Kursen einsehen?**

Genau wie die Auszubildenden ihre Lösungen in ILIAS hochladen, so finden die Korrektoren die hochgeladenen Lösungen dort. In den ILIAS-Kursen sind die Korrektoren als Mitglied mit der Rolle Tutor beteiligt. Die Korrektoren finden ihren jeweiligen Kurs auf ihrem "Dashboard"<sup>2</sup> unter "Meine Kurse und Gruppen".

#### <span id="page-11-3"></span>**3.15 Wo können die Bewertungen der Hausaufgaben von den Korrektoren abgelegt und von den Auszubildenden eingesehen werden?**

Die Ablage der Bewertungen erfolgt in den MATSE-Diensten. Jeder Korrektor findet unter "Auszubildende" > "Hausaufgaben und Probeklausuren" diejenigen Auszubildenden, für die er die Lösung der Hausaufgaben bewertet.

 $\overline{\phantom{a}}$ 

<sup>&</sup>lt;sup>2</sup> durch Klick auf die schwarze Schaltfläche "Board" links

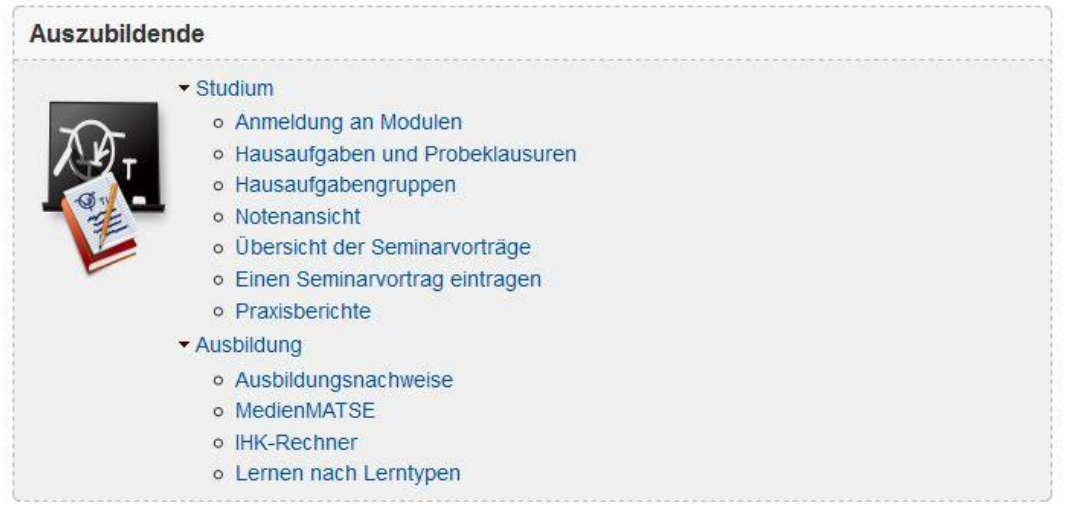

Als Korrektor kann man an dieser Stelle nur die zugeteilten Auszubildenden einsehen. Wenn ein Korrektor auch selbst Hausaufgaben in einem Fach abgeben muss, so zeigt sich dies wie im nächsten Bild dargestellt (hier für das Fach Stochastik als Korrekturfach):

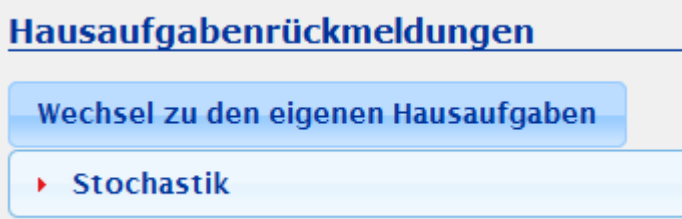

Es können nur die Bewertungen für die aktuelle Hausaufgabe und die nächste Hausaufgabe eingetragen werden (hier am Beispiel Stochastik):

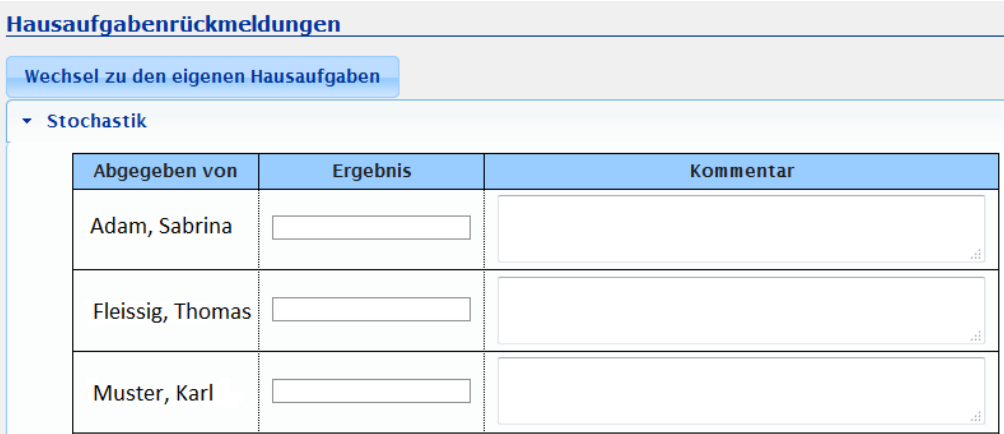

Im Kommentarfeld legen die Korrektoren die in den Abschnitten 2.1 und 2.2 beschriebenen Erläuterungen zu den Bewertungen ab. Diese können von den Auszubildenden eingesehen werden. Deuten die Hausaufgabenergebnisse auf eine potentielle Gefährdung des Prüfungsziels hin, so werden die Ausbildenden informiert, dass Defizite aufgetreten sind (siehe MATSE-Regelwerk).